# **2.5" SATA Solid State Drive Upgrade Kit**

**Detailed Installation Guide** English

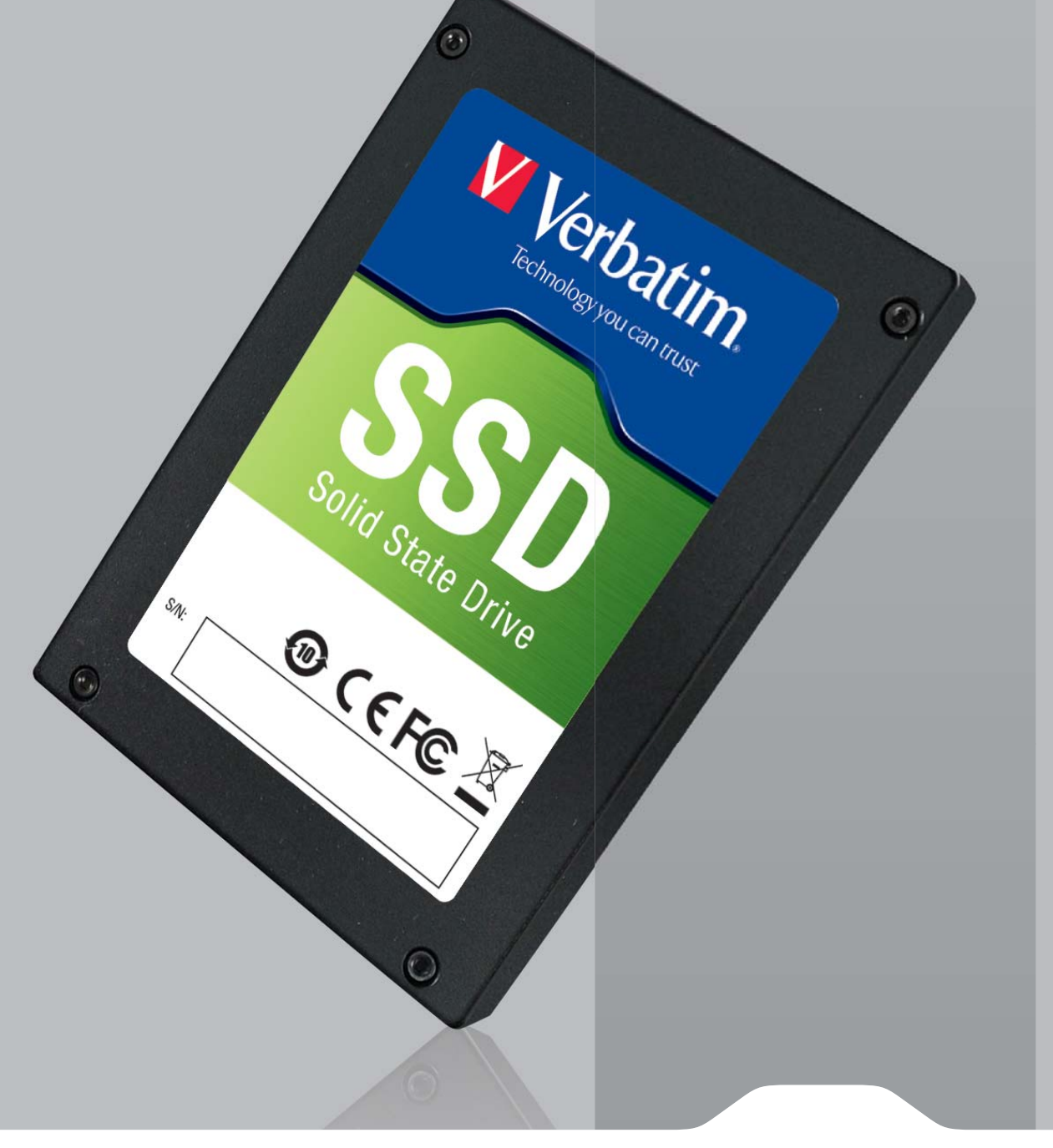

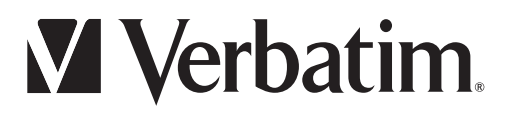

## **Contents**

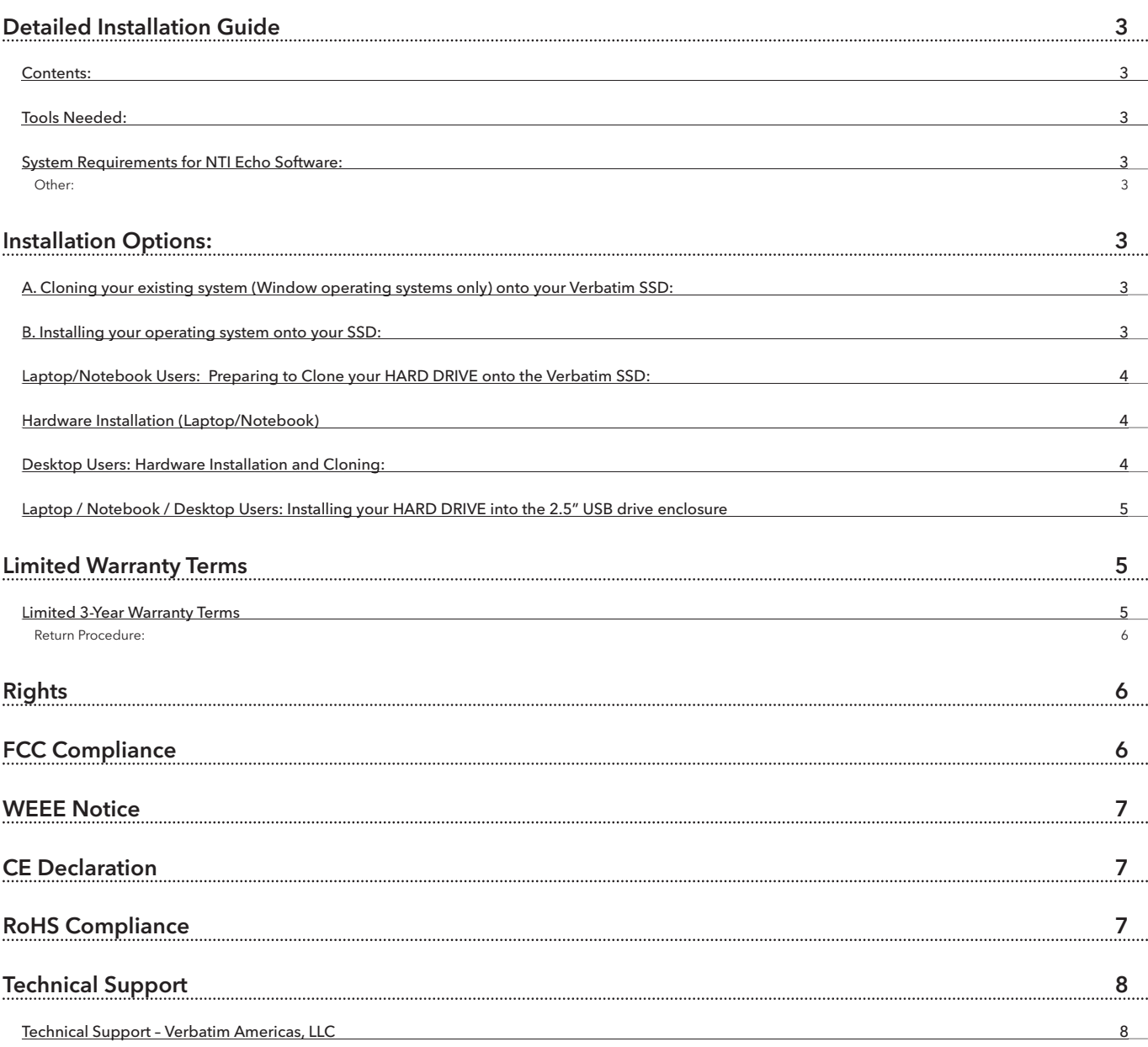

## **Detailed Installation Guide**

Congratulations on purchasing your Verbatim 2.5" SATA SSD Upgrade Kit. Please read all instructions before attempting to install this device. This kit contains everything needed to transform your notebook or desktop PC's performance and reliability by replacing your HARD DRIVE with a high performance Solid State Drive (SSD).

#### Contents:

- Quick Installation Guide (printed document)
- 2.5" SATA SSD Solid State Drive with preloaded NTI Echo Cloning Software installer (setup.exe) and detailed installation guide (Installation Guide.pdf)
- 2.5" USB drive enclosure (with SSD and bridge board temporarily installed) and top cover (do not assemble until directed).
- USB Cable
- 3.5" Mounting bracket (1), mounting screws (8) and Molex power cable (1) for desktop installations only

#### Tools Needed:

- Philips or flat blade screwdriver(s) as required for notebook/desktop access panels and HARD DRIVE/SSD mounting screws.
- Notebook or Desktop PC operating manual (suggested)

#### System Requirements for NTI Echo Software:

- Operating System: Windows 7, Windows Vista™ (SP1), Windows XP® (SP3) and Windows 2000® (SP4)
- Pentium processor or higher
- 128MB RAM
- 45MB Free Space
- Internet connection required for software validation.

#### Other:

AC power source for your laptop.

Adobe Acrobat Reader for displaying .pdf files

## **Installation Options:**

#### A. Cloning your existing system (Window operating systems only) onto your Verbatim SSD:

NTI Echo cloning software is included to facilitate the transfer of all operating system, settings, and user data from your existing HARD DRIVE to your new Verbatim 2.5" SATA SSD. After installation, your HARD DRIVE can be used with the included 2.5" USB drive enclosure and USB cable as a removable hard drive, or left in your desktop system as an auxiliary or secondary drive. To start, simply proceed directly to the section titled "Laptop/Notebook Users: or "Desktop Users: as applicable.

#### B. Installing your operating system onto your SSD:

If you are using a Mac, or if you are using another operating system and wish to perform a fresh install of your OS onto the Verbatim SSD, you will need to review the appropriate hardware installation section, install the SSD, and then boot your system from the original operating system CD's (or other boot media) supplied by your system maker and perform a fresh installation of the OS onto the SSD. After installing the OS, you will need to install all applications from their original distribution media, and apply updates to all OS, applications, and drivers as required. You will also need to copy any user data (if applicable) from backup media to your new SSD after the OS installation has been competed. If you are not familiar with these steps, please seek professional installation assistance, or consider installation option A if you are using a Windows operating system.

Important Note: It is recommended to backup your PC before cloning to avoid data loss due to any unforeseen difficulty.

#### Laptop/Notebook Users: Preparing to Clone your HARD DRIVE onto the Verbatim SSD:

- 1. Connect to an AC power source to avoid battery rundown during the cloning operation.
- 2. Turn on your PC and connect to the internet by launching a web browser (for automatic processing of software validation key).
- 3. Attach USB cable to 2.5" USB drive enclosure containing your Verbatim 2.5" SATA SSD.
- 4. Attach the USB cable to USB port on the machine to be cloned.
- 5. Locate the removable drive corresponding to the USB attached SSD and copy the NTI Echo installer (setup.exe) and the installation guide (Installation Guide.pdf) to your desktop.
- 6. Launch the NTI Echo installer (setup.exe), following the on screen prompts.
- 7. After installing the NTI Echo software, launch the NTI Echo program, from the windows start menu or by accessing the NTI Echo desktop shortcut.
- 8. Confirm the source (your HARD DRIVE) and the destination drive (Verbatim 2.5" SSD) has been properly selected.

Note: indented options (if shown) on the source pull down menu are partitions on your HARD DRIVE. Selecting one of these options will clone only the selected partition to the Verbatim SSD, not the entire source drive.

- 9. If you want to save space on the destination drive, you may exclude any unwanted files from the cloning process using the filter option.
- 10. Press START to begin the cloning process. Acknowledge the warning message that your PC will restart and the cloning operation will begin.

Note: to begin the cloning process your PC will boot up in Linux. Some error messages may be displayed momentarily during the Linux boot sequence. This is normal and can be disregarded.

- 11. During the cloning process, status and remaining time can be viewed on the displayed progress bar.
- 12. After the cloning operation is completed, you may safely remove the USB connected SSD using the safely remove hardware system tray icon and shut down your PC.

#### Hardware Installation (Laptop/Notebook)

- 1. After shutting down your notebook, disconnect the power cord and remove the battery from your notebook.
- 2. Consult your computer's owner's manual for information concerning the removal of the system HARD DRIVE. (Typically you will need to locate and remove an access panel, and remove any screws securing the hard drive's mounting tray. The mounting tray containing the HARD DRIVE can be removed from the notebook, unplugging the SATA cable. Next, remove the screws holding the HARD DRIVE in the mounting tray, being especially careful not to injure yourself with a sharp screwdriver or accidentally drop the HARD DRIVE.

Note: HARD DRIVE mounting screws can be very tight. It is important to use a properly size screwdriver to avoid injury to yourself or possible damage to the mounting screws or HARD<br>DRIVE. Please seek qualified assistance i

- 3. Remove the USB cable and the SSD drive from the 2.5" USB drive enclosure. Gently remove the bridge board from the SSD SATA connector being careful not to damage any components.
- 4. Place the SSD into your notebook's drive mounting tray and secure by re-installing 4 mounting screws. Slip the tray with the SSD into your notebook's drive bay and reconnect the SATA cable. Refasten the drive mounting tray into your machine and gently tighten all screws. Reinstall the access panel and battery. Reconnect the power cord connection.
- 5. Turn on your notebook. Your system will now boot up from the newly installed SSD.

#### Desktop Users: Hardware Installation and Cloning:

- 1. Turn off the power to your computer, and disconnect the power cord.
- 2. Consult your computer's owner's manual for information concerning removing the access panel(s) and gaining access to the drive bay(s). (Typically you will need to locate and remove a side panel and/or a front panel in order to gain access.)
- 3. Remove the Verbatim SSD drive from the 2.5" USB drive enclosure, and gently remove the bridge board from the SSD SATA connector being careful not to damage any components.
- 4. Place the SSD into your desktop's drive bay. You will need to use the included 3.5" mounting bracket and the included screws to mount the SSD in your desktop's 3.5" drive bay.

Note: If your computer's power cable bundle does not have a mating SATA power connector, you may optionally insert the included adapter cable between the SSD and a 4-pin Molex power connector on the power cable bundle. Connect both the data and power cables to the SSD after it is installed into the bay.

- 5. Re-install the access panel(s) and connect the AC power cord.
- 6. Turn on your desktop system and connect to the internet by launching a web browser (for automatic processing of software validation key).
- 7. Locate the drive corresponding to the SSD and copy the NTI Echo installer (setup.exe) and the installation guide (Installation Guide.pdf) to your desktop for future reference.
- 8. Launch the NTI Echo installer (setup.exe), following the on screen prompts.
- 9. After installing the NTI Echo software, launch the NTI Echo program, from the windows start menu or by accessing the NTI Echo desktop shortcut.
- 10. Confirm the source (your HARD DRIVE) and the destination drive (Verbatim 2.5" SSD) has been properly selected.

Note: indented options (if shown) on the source pull down menu are partitions on your HARD DRIVE. Selecting one of these options will clone only the selected partition to the Verbatim SSD, not the entire source drive.

- 11. If you want to save space on the destination drive (for example, you are replacing a desktop HARD DRIVE with a smaller capacity SSD boot drive), you may exclude any unwanted files from the cloning process using the filter option.
- 12. Press START to begin the cloning process. Acknowledge the warning message that your PC will restart and the cloning operation will begin.

Note: to begin the cloning process your PC will boot up in Linux OS. Some error messages may be displayed momentarily during the Linux boot sequence. This is normal and can be disregarded.

- 13. During the cloning process, status and remaining time can be viewed on the displayed progress bar.
- 14. After the cloning operation is completed, you may leave your HARD DRIVE installed in your desktop PC if desired and use your Verbatim 2.5" SATA SSD as your primary or boot drive. If you choose to remove your HARD DRIVE, shutdown the system, remove the access panel(s) and remove the HARD DRIVE from the drive bay, disconnecting the SATA and power cables as required and re-install the access panel(s).
- 15. You will need to select the Verbatim SSD as your boot drive in your system BIOS settings. Restart your system, pressing required keys (normally F12) as directed to interrupt the normal booting process and access your system BIOS settings. After selecting the Verbatim 2.5" SSD as your primary boot device, save your revised BIOS settings and exit the BIOS menu. Your Verbatim SSD is now configured as your primary boot device and is ready for use.

#### Laptop / Notebook / Desktop Users: Installing your HARD DRIVE into the 2.5" USB drive enclosure

If desired, your original HARD DRIVE can be now placed in the 2.5" USB drive enclosure and used as a removable hard drive, or simply retained as a spare or backup drive.

- 1. Re-attach the bridge board to your HARD DRIVE's SATA connector, being careful not to damage any components.
- 2. Place the HARD DRIVE in the 2.5" USB drive enclosure. Plug in the mini USB cable to ensure top cover is properly positioned in next step.
- 3. Place the top cover in position aligning the cutout over the mini USB connector and press into place. The cover will snap together. (Note: once the cover is snapped in place, it cannot be removed without damaging the case.)
- 4. Connect the other end of the USB cable to your USB port when you are ready to use this device.

Note: It is recommended to retain the original data on the HARD DRIVE until you are certain the new installation is working properly, and that all necessary files have been transferred.

Note: If at any time you experience difficulty, you may reinstall your original HARD DRIVE into your machine, and bring your system back to its original state before installing the SSD.

Note: The NTI Echo software may be uninstalled if desired from your SDD after the installation is completed, using the Add/Remove Program feature contained in Windows Control Panel.

## **Limited Warranty Terms**

Verbatim Limited warrants this product to be free from defects in material and workmanship for a period of 2 years from date of purchase. This warranty excludes batteries. If this product is found to be defective within the warranty period, it will be replaced at no cost to you. You may return it with your original cash register receipt to the place of purchase or contact Verbatim.

Product replacement is your sole remedy under this warranty, and this warranty does not apply to normal wear or to damage resulting from abnormal use, misuse, abuse, neglect or accident, or to any incompatibility or poor performance due to the specific computer software or hardware used. VERBATIM WILL NOT BE LIABLE FOR DATA LOSS OR ANY INCIDENTAL, CONSEQUENTIAL OR SPECIAL DAMAGES, HOWEVER CAUSED, FOR BREACH OF WARRANTIES OR OTHERWISE. This warranty gives you specific legal rights and you may also have other rights which vary from state to state or country to country.

NOTE: Verbatim Limited may at any time revise the content of this user guide without further notice.

#### Limited 3-Year Warranty Terms

The Verbatim Americas, LLC warranty obligations for this hardware product are limited to the terms set forth below:

Verbatim warrants its products to be free of defects in material and workmanship under normal use and service for a period of 3 years from the date of purchase. Verbatim's sole obligation with respect to claims of non-conformance made within the warranty period described above shall be, at its option, to repair or replace any item of Equipment that Verbatim, in its sole discretion, determines to be defective, subject to the procedure set forth below.

Verbatim's warranty obligations hereunder are expressly conditioned upon (i.) the Products being properly installed, used and maintained at all times by Customer; (ii.) the Products not being subject to unusual mechanical stress or unusual electrical or environmental conditions or other acts of God; (iii.) the Products not being subjected to misuse, accident or any unauthorized installation/deinstallation by Customer or other third party; (iv.) the Products not being altered or modified in an unauthorized manner, unless approved in writing or otherwise performed by Verbatim and (v.) Customer promptly installing all Product revisions that have been released for such Products by Verbatim throughout the warranty term. Verbatim does not warrant that the Products will operate in any specific combination that may be selected for use by Customer or that the operation of the Products will be uninterrupted or error free, or that all non-conformance or defects will be remedied. Additionally, Verbatim shall have no warranty obligations for any failure of the Products to conform to the applicable product specifications resulting from the combination of any Product(s) with hardware and/or software not supplied by Verbatim. If it is determined that any Product(s) reported as defective or non-conforming by Customer during the warranty period is not defective or non-conforming, Verbatim may, at its option, charge Customer for any labor provided and expenses incurred by Verbatim in connection with such determination, at Verbatim's then current rates.

Verbatim is not liable for any damage to or loss of any programs, data, or other information stored on any media contained within the Verbatim hardware product, or any non-Verbatim product or part not covered by this warranty. Recovery or reinstallation of programs, data or other information is not covered under this Limited Warranty.

Verbatim shall not be responsible for unauthorized sale or misrepresentation by unauthorized third party resellers. Verbatim warranties are not transferable with ownership. Products purchased by auction, yard sale, flea market or purchased as demo units may not be covered under Verbatim's warranty

THE WARRANTIES OF VERBATIM AND REMEDIES OF CUSTOMER SET FORTH IN THIS SECTION ARE EXCLUSIVE AND ARE GIVEN BY VERBATIM AND ACCEPTED BY CUSTOMER IN LIEU OF ANY AND ALL OTHER WARRANTIES, WHETHER EXPRESSED OR IMPLIED, INCLUDING WITHOUT LIMITATION, ALL WARRANTIES OF MERCHANTABILITY AND FITNESS FOR A<br>PARTICULAR PURPOSE, ALL SUCH OTHER WARRANTIES BEING HEREBY EXPRESSLY AND ALLOWED BY LAW (AND TO THE EXTENT NOT WAIVABLE BY LAW, ARE LIMITED TO THE TERM OF THE EXPRESS WARRANTY SET FORTH HEREIN).

VERBATIM IS NOT RESPONSIBLE FOR DIRECT, SPECIAL, INCIDENTAL OR CONSEQUENTIAL DAMAGES RESULTING FROM ANY BREACH OF WARRANTY OR CONDITION, INCLUDING ANY COSTS OF RECOVERING OR REPRODUCING ANY PROGRAM OR DATA STORED IN OR USED WITH THE VERBATIM PRODUCT. VERBATIM SPECIFICALLY DOES NOT REPRESENT<br>THAT IT WILL BE ABLE TO REPAIR ANY PRODUCT UNDER THIS LIMITED WARRANTY OR MAK WARRANTY GIVES YOU SPECIFIC LEGAL RIGHTS, AND YOU MAY ALSO HAVE OTHER RIGHTS WHICH VARY FROM STATE TO STATE. FOR EXAMPLE, SOME STATES DO NOT ALLOW<br>LIMITATIONS ON HOW LONG AN IMPLIED WARRANTY LASTS, OR THE EXCLUSION OR LIMI NOT APPLY TO YOU.

#### Return Procedure:

The Customer shall obtain a Return Merchandise Authorization (RMA) number from Verbatim prior to returning any Equipment to Verbatim under this warranty by contacting Technical Support (see www.verbatim.com/support). The Customer shall prepay shipping charges for Equipment returned to Verbatim for warranty service, and Verbatim shall pay freight charges for the return of the Equipment to the Customer, excluding customs duties or taxes, if any. All returns require a dated original proof of purchase and a letter explaining the problem. Before you deliver your product for warranty service it is your responsibility to backup all data, including all software programs. You will be responsible for reinstalling all data. Data recovery is not included in the warranty service and Verbatim is not responsible for data that may be lost or damaged during transit or a repair. Verbatim will not be responsible for items returned without an RMA or improperly packaged. Replacement Equipment shall be new or like new in performance and shall be warranted for the remaining duration of the warranty term of the non-conforming Equipment. All replaced Equipment shall become the property of Verbatim. Any claims of defects not made within the warranty period shall be deemed waived by Customer.

## **Rights**

Copyright © 2010 Verbatim Limited. No part of this document may be reproduced in any form or by any means, for any purpose, without the express written permission of Verbatim Corporation. All rights reserved. All other brands and product names referenced herein are property of their respective owners.

## **FCC Compliance**

This equipment has been tested and found to comply with the limits for a Class B digital device, pursuant to Part 15 of the FCC Rules. These limits are designed to provide reasonable protection against harmful interference in a residential installation. This equipment generates, uses and can radiate radio frequency energy and, if not installed and used in accordance with the instructions, may cause harmful interference to radio communications. However, there is no guarantee that interference will not occur in a particular installation. If this equipment does cause harmful interference to radio or television reception, which can be determined by turning the equipment off and on, the user is encouraged to try to correct the interference by one or more of the following measures:

- Reorient or relocate the receiving antenna.
- Increase the separation between the equipment and receiver.
- Connect the equipment into an outlet on a circuit different from that to which the receiver is connected.
- Consult the dealer or an experienced radio/TV technician for help

## **WEEE Notice**

The Directive on Waste Electrical and Electronic Equipment (WEEE), which entered into force as European law on 13th February 2003, resulted in a major change in the treatment of electrical equipment at end-of-life.

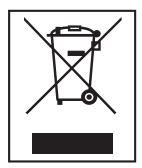

The WEEE logo (shown at the left) on the product or on its box indicates that this product must not be disposed of or dumped with your other household waste. For more information about electronic and electrical waste equipment disposal, recovery, and collection points, please contact your local municipal household waste disposal service or shop from where you purchased the equipment.

## **CE Declaration**

#### EC Declaration of Conformity

It is hereby declared that this product complied with the essential protection requirements of Council Directive 89/336/EEC and its amendments on the approximation of the laws of the Member States relating to electromagnetic compatibility.

This declaration applies to all specimens manufactured identical to the model submitted for testing/evaluation.

EN 55022: 1998 + A1: 2000 +A2: 2003 EN 61000-3-3:1995 + A1: 2001 EN 55024: 1998 + A1: 2001 + A2: 2003 IEC 61000-4-2: 1995 + A1: 1998 + A2: 2000 IEC 61000-4-3: 2002 + A1: 2002 IEC 61000-4-4: 1995 + A1: 2000 + A2: 2001 IEC 61000-4-5: 1995 + A1: 2000 IEC 61000-4-6: 1996 + A1: 2000 IEC 61000-4-8: 1993 + A1: 2000 IEC 61000-4-11: 1994 + A1: 2000

## **RoHS Compliance**

This product is in compliance with Directive 2002/95/EC of the European Parliament and of the Council of 27 January 2003, on the restriction of the use of certain hazardous substances in electrical and electronic equipment (RoHS) and its amendments.

## **Technical Support**

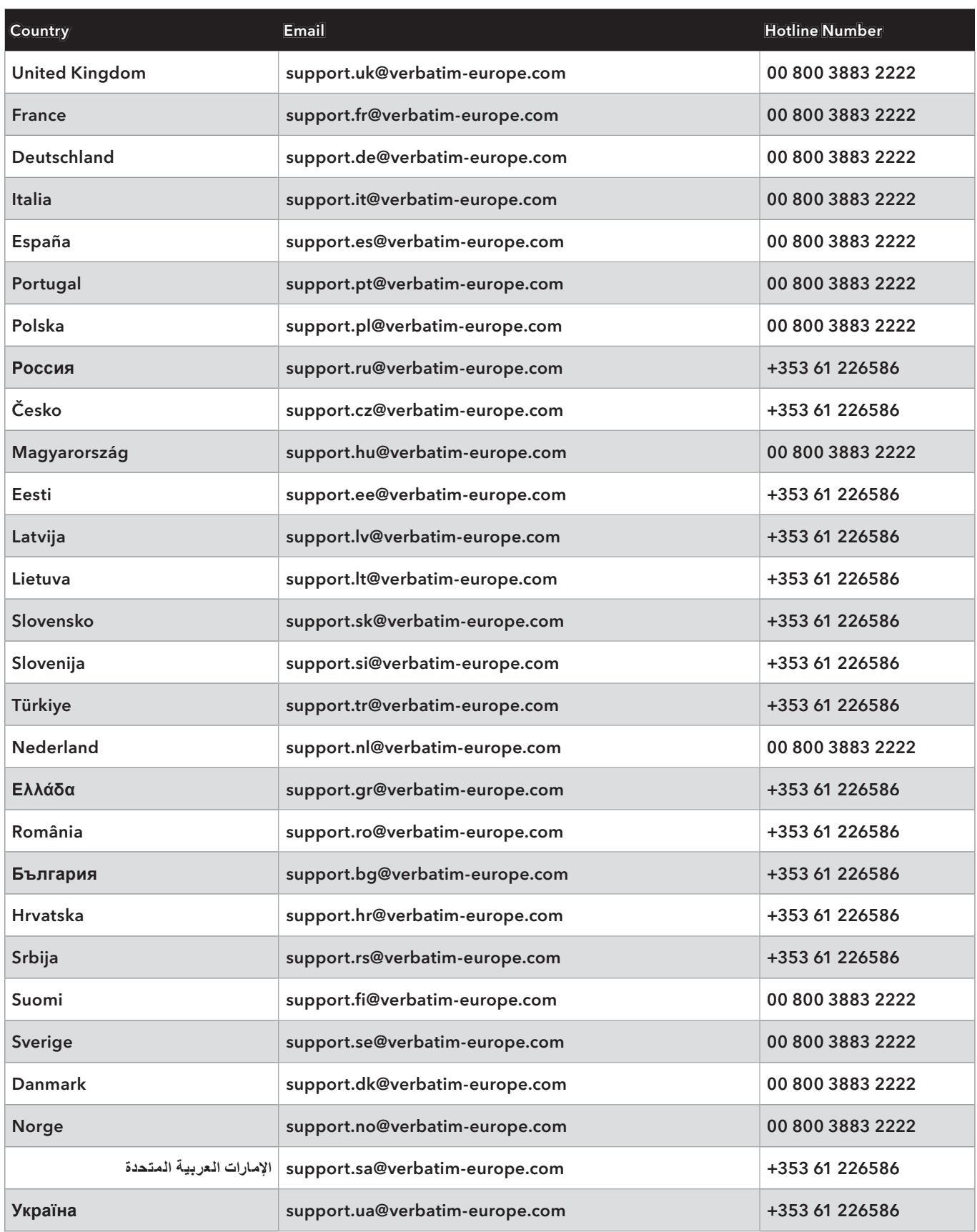

### Technical Support – Verbatim Americas, LLC

Please visit the main technical support section at www.verbatim.com/support